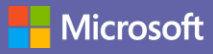

# 快速入门指南

Microsoft Teams 新手?请使用本指南学习基础知识。

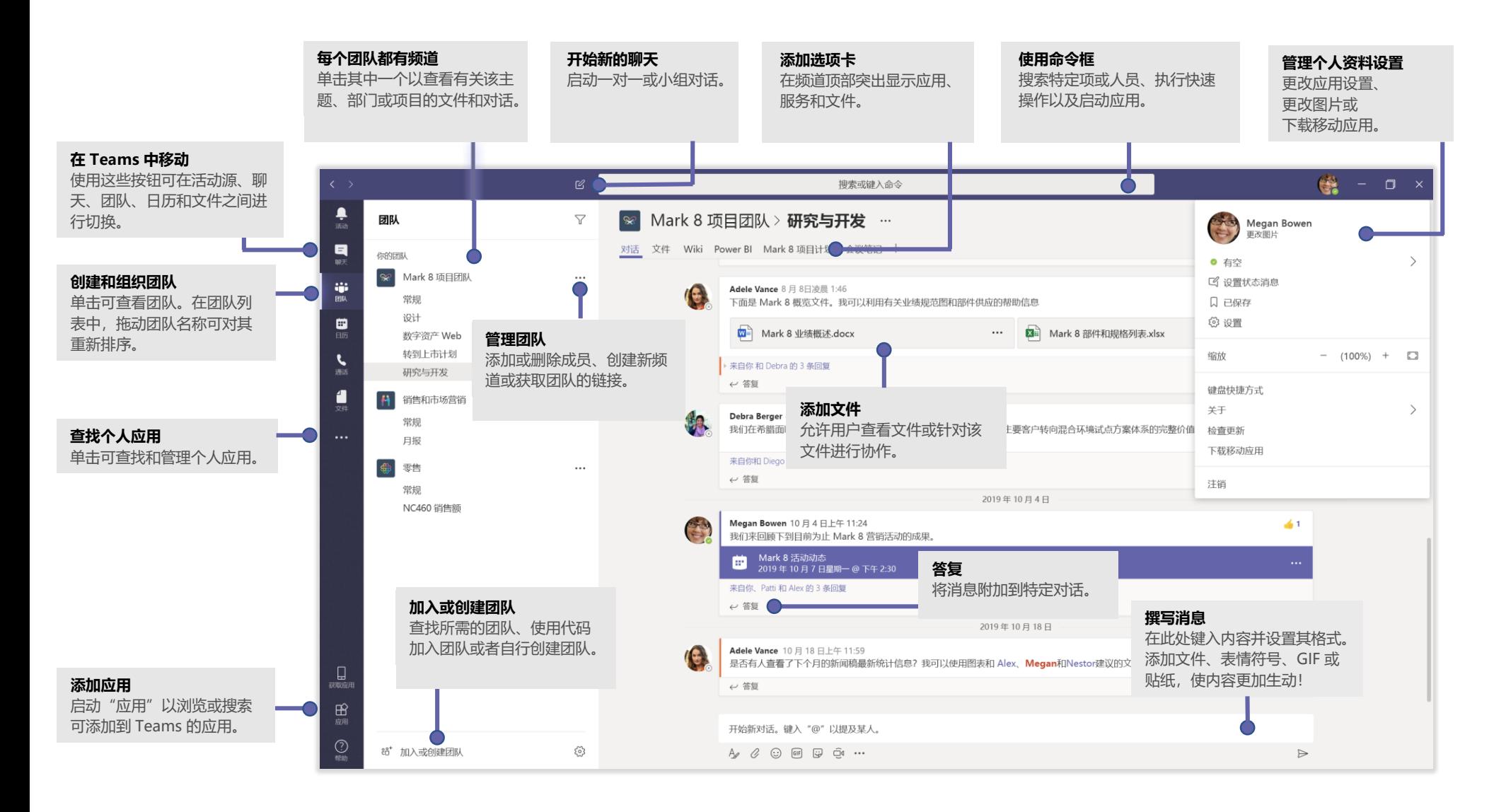

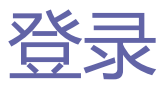

在 Windows 中,单击"**开始**" >"**Microsoft Teams**"。 在 Mac 上,转到"**应用程序**"文件夹,然后单击"**Microsoft Teams**"。 在移动设备上,点击"**团队**"图标。然后,使用 Office 365 用户名和密码进行登 录。(如果使用的是免费版 Teams, 请使用该用户名和密码登录。)

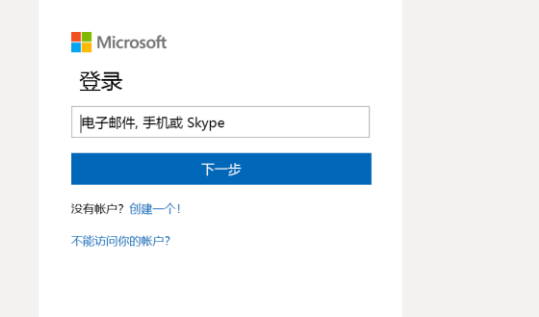

## 发起对话

- 针对整个团队...单击"团队" 6<sup>8</sup>, 选取团队和频道, 撰写消息, 然后单击 "**发送**" 。
- 针对个人或组…单击"**新建聊天**" | | 」,在"**接收者**"字段中键入该人员或组 的名称,撰写消息,然后单击"**发送**" ▷ 。

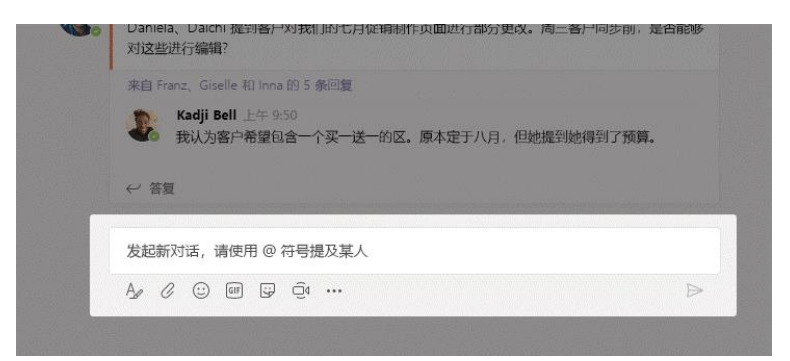

### 选取团队和频道

团队是一组人员、对话、文件和工具(全部位于同一位置)的集合。频道是团队 中与具体部门、项目或主题相关的讨论。单击"团队" 88;,然后选择一个团队。 选取一个频道后可浏览"**对话**"、" **文件**"和其他选项卡。

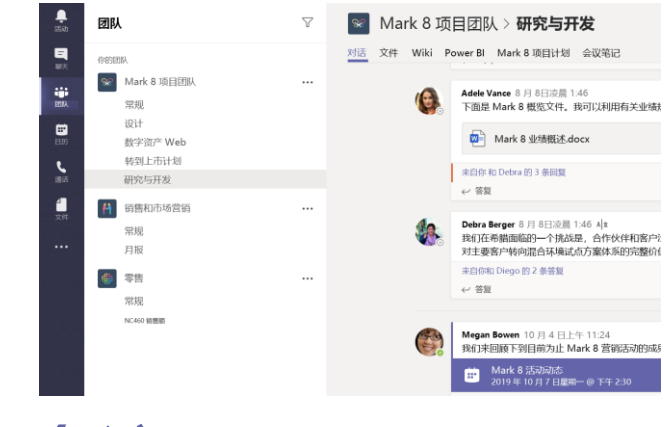

### 召开会议

单击消息键入区域下方的"**立即开会**"<sup>(1)</sup>可在频道中召开会议。(如果单击 复",然后单击"立即开会" d ,则会议将基于该对话。)输入会议的名称,然 后开始邀请人员。

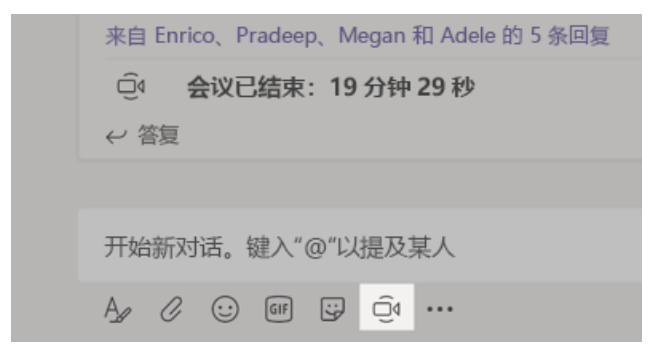

#### 建立视频和音频通话

单击"**视频通话**" □ 或"音频通话" ↓ 可从聊天中呼叫某人。若要拨打 号码,请单击左侧的"**通话**" 。然后输入电话号码。在同一区域中可查看通 话历史记录和语音邮件。

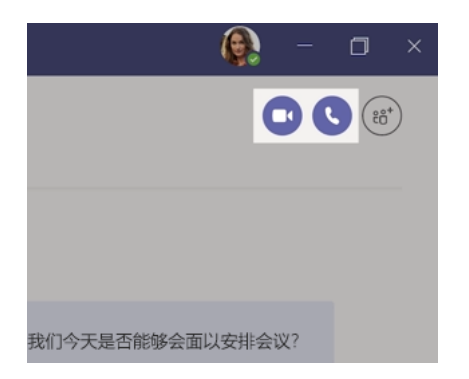

### 答复对话

按日期组织频道对话,然后形成会话。查找想要答复的会话,然后单击"**答** 复"。添加想法,然后单击"**发送**" ▶。

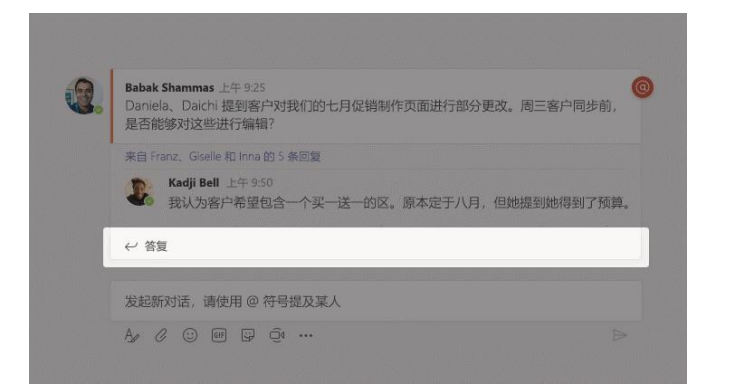

@提及某人

若要引起某人的注意,请键入"**@**",然后键入其名称(或者从显示的列表中选 取)。键入"**@team**"可向团队中的所有人发送消息,而键入"**@channel**"可 通知收藏了该频道的所有人。

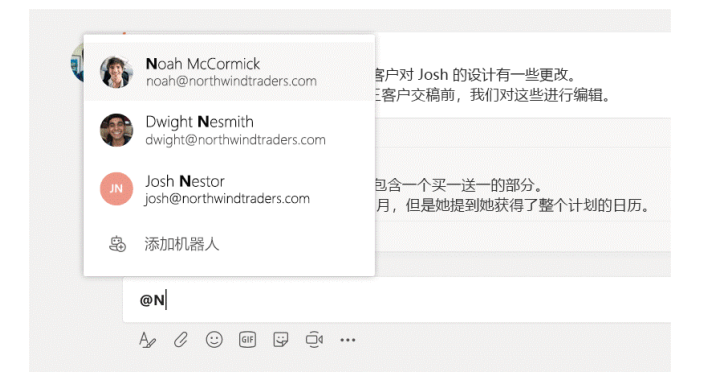

# 添加表情符号、meme 或 GIF

在消息键入框下方单击"贴纸"<sup>3</sup>,然后从其中一个类别中选取 meme 或贴纸。 此外,还有用于添加表情符号或 GIF 的按钮。

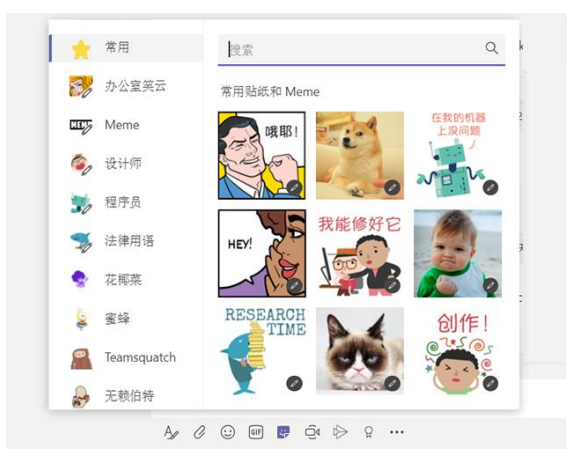

一切尽在掌握中

单击左侧"**活动**" 。"**源**"显示你所关注的频道的所有通知和最近发生的所有 情况。

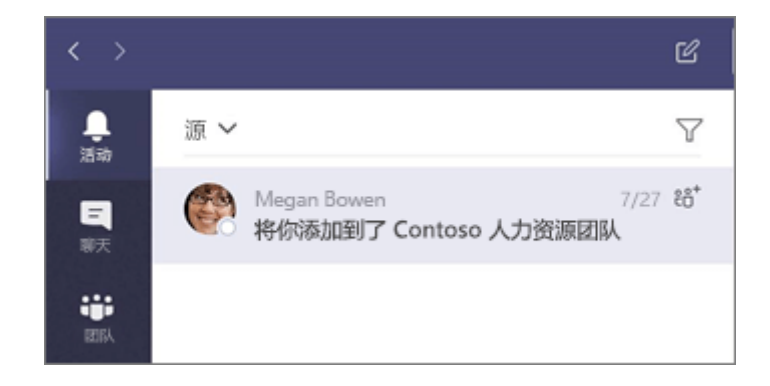

# 在频道中添加选项卡

单击频道顶部选项卡旁边的 +,单击所需的应用,然后按照提示进行操作。如果 看不到所需的应用,请使用"**搜索**"。

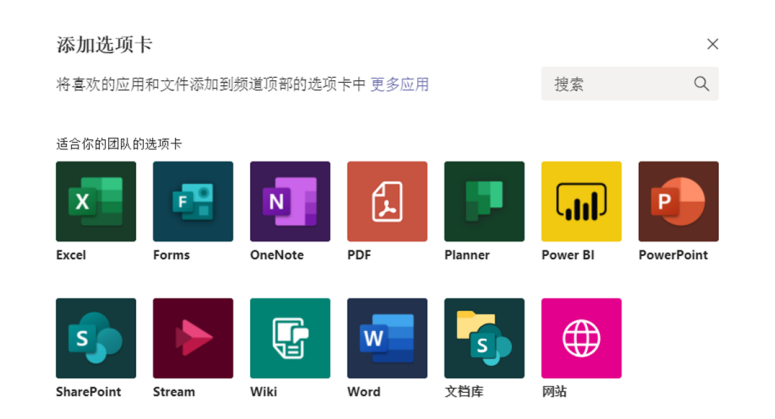

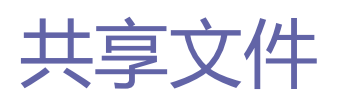

在消息键入框下方单击"**附加**" 2, 选择文件位置, 然后选择所需文件。根据 文件的位置,可以使用上传副本、共享链接或其他共享方式的选项。

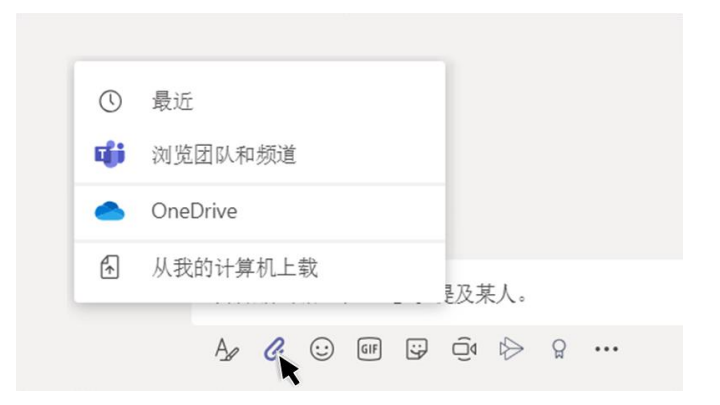

### 处理文件

单击左侧的"**文件**"1 可查看所有团队之间共享的所有文件。 单击频道顶部的"**文件**"可查看该频道中共享的所有文件。 单击某个文件旁边的"**更多选项...**"可查看能够对该文件执行的操作。 在频道中,可以立即将文件转变为顶部的选项卡!

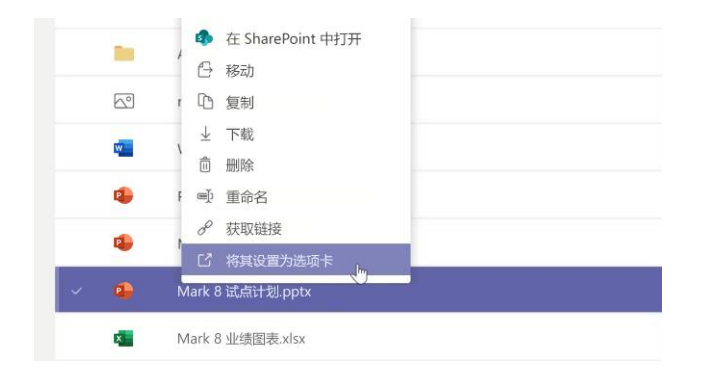

# 搜索内容

在应用顶部的命令框中键入一个词组并按 Enter。然后,选择"**消息**"、"**人员**" 或"**文件**"选项卡。选择一项,或者单击"**筛选**" 以优化搜索结果。

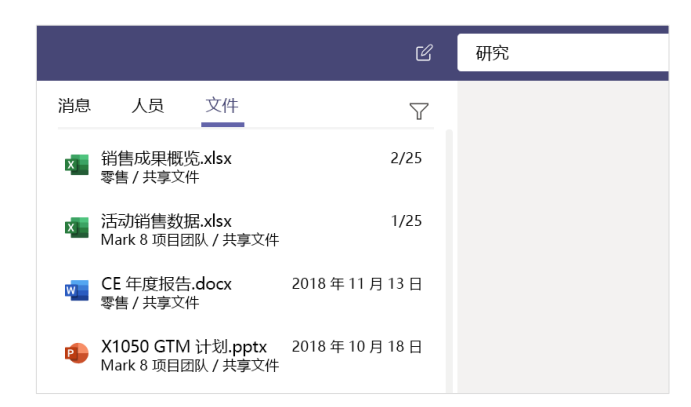

# 查找个人应用

单击"多个添加的应用" … 可查看你的个人应用。可在此处打开或卸载这些应用。 在"应用"的 下可以添加更多应用。

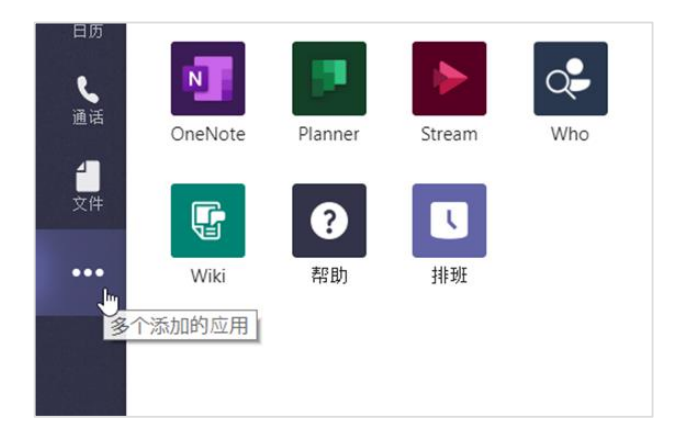

#### 添加应用

单击左侧的"**应用**" B 。在此处可选择要在 Teams 中使用的应用, 选择相应的 设置,然后单击"**添加**"。

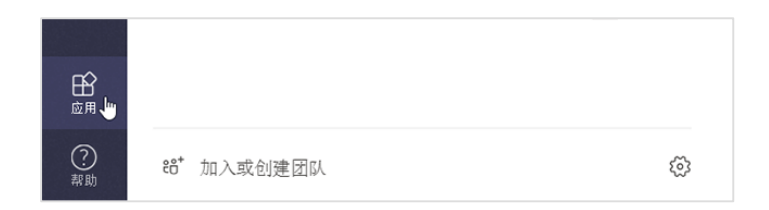

## Microsoft Teams 的后续步骤

#### **查看 Office 中的新增功能**

浏览 Microsoft Teams 中的新增功能和改进功能以及其他 Office 应用。请访问 **https://go.microsoft.com/fwlink/?linkid=871117** 了解详细信息。

#### **获取 Microsoft Teams 的免费培训、教程和视频**

准备好更加深入地发掘 Microsoft Teams 所提供的功能了吗?请访问 **https://go.microsoft.com/fwlink/?linkid=2008318** 浏览我们的免费培训 方案。

#### **向我们发送你的反馈**

喜欢 Microsoft Teams? 有改善应用的想法要与我们分享吗? 在应用的左侧, 单 击"**帮助**" >"**提供反馈**"。谢谢!

# 获取其他快速入门指南

若要下载你喜爱的其他应用的免费快速入门指南,请转到 **https://go.microsoft.com/fwlink/?linkid=2008317**。